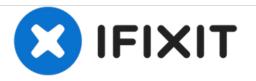

# **Drobo FS DRDS2-A Hard Drive Replacement**

Removing and replacing hard drives from the Drobo File Server.

Written By: Alexander Goodell

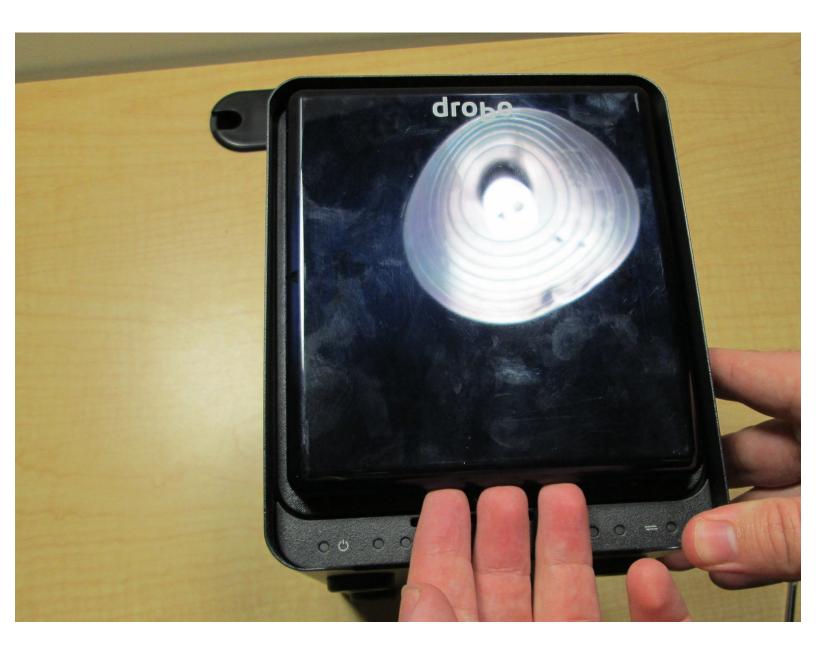

Drobo FS DRDS2-A Hard Drive Replacem..

# INTRODUCTION

This guide walks through tearing down the Drobo and removing and replacing its hard drives.

#### Step 1 — Hard Drive

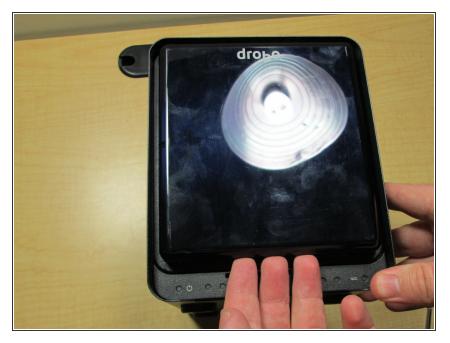

• Place fingers under front panel and pull up and away to remove it.

### Step 2

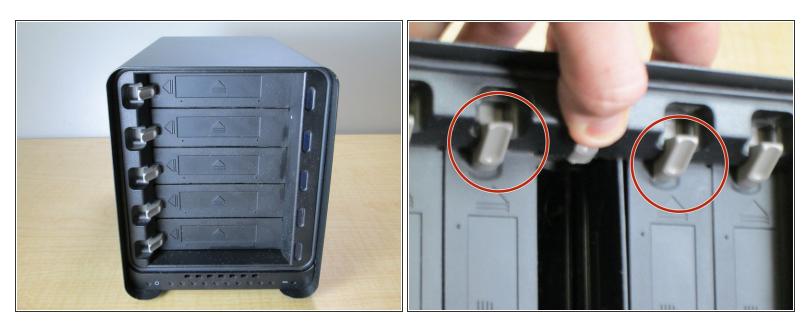

Depress tabs on side of front panel and slide hard drive out.

## Step 3

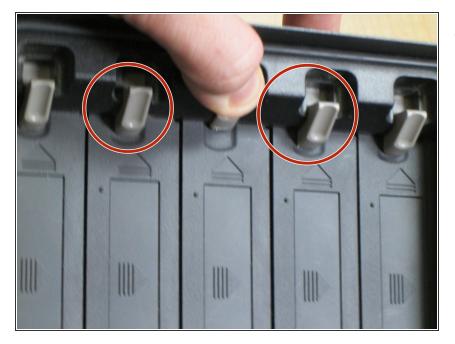

 To replace hard drive, depress tab on an empty slot and slide hard drive in. Making sure to align the drive ports with connectors in the back of the drive slot.

To reassemble your device, follow these instructions in reverse order.